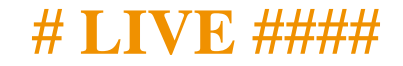

Mαγεια ####  $#$ 

# Ömage!a

 $\frac{\mu}{\mu}$  =  $\frac{\mu}{\mu}$  = 2X BY-ΣA 3.0  $\frac{\mu}{\mu}$  =  $\frac{\mu}{\mu}$ <sub>2</sub> =  $\frac{\mu}{\mu}$ <sub>2</sub> =  $\frac{\mu}{\mu}$ <sub>2</sub> =  $\frac{\mu}{\mu}$  =  $\frac{\mu}{\mu}$  $\frac{\text{HHHH}}{\text{NEO}\Delta\Omega\chi}$  [ηττπ://ωωω.νεοδοχ.βιζ]  $\frac{\text{HHHH}}{\text{H}}$   $\frac{\text{KoleV}}{\text{V}}$  (πτπ://ωωω.χαλενχο.χομ]  $\frac{\text{HHHH}}{\text{H}}$ 的的的的的的的的的的的的的的的的的的的的的的 [的的的的](https://wiki.mageia.org/en/Documentation_team) [[https://wiki.mageia.org/en/Documentation\\_team](https://wiki.mageia.org/en/Documentation_team)]的

# #  $\Lambda$ I $\zeta$ E ####

# $\#\#$

 $\#$ 

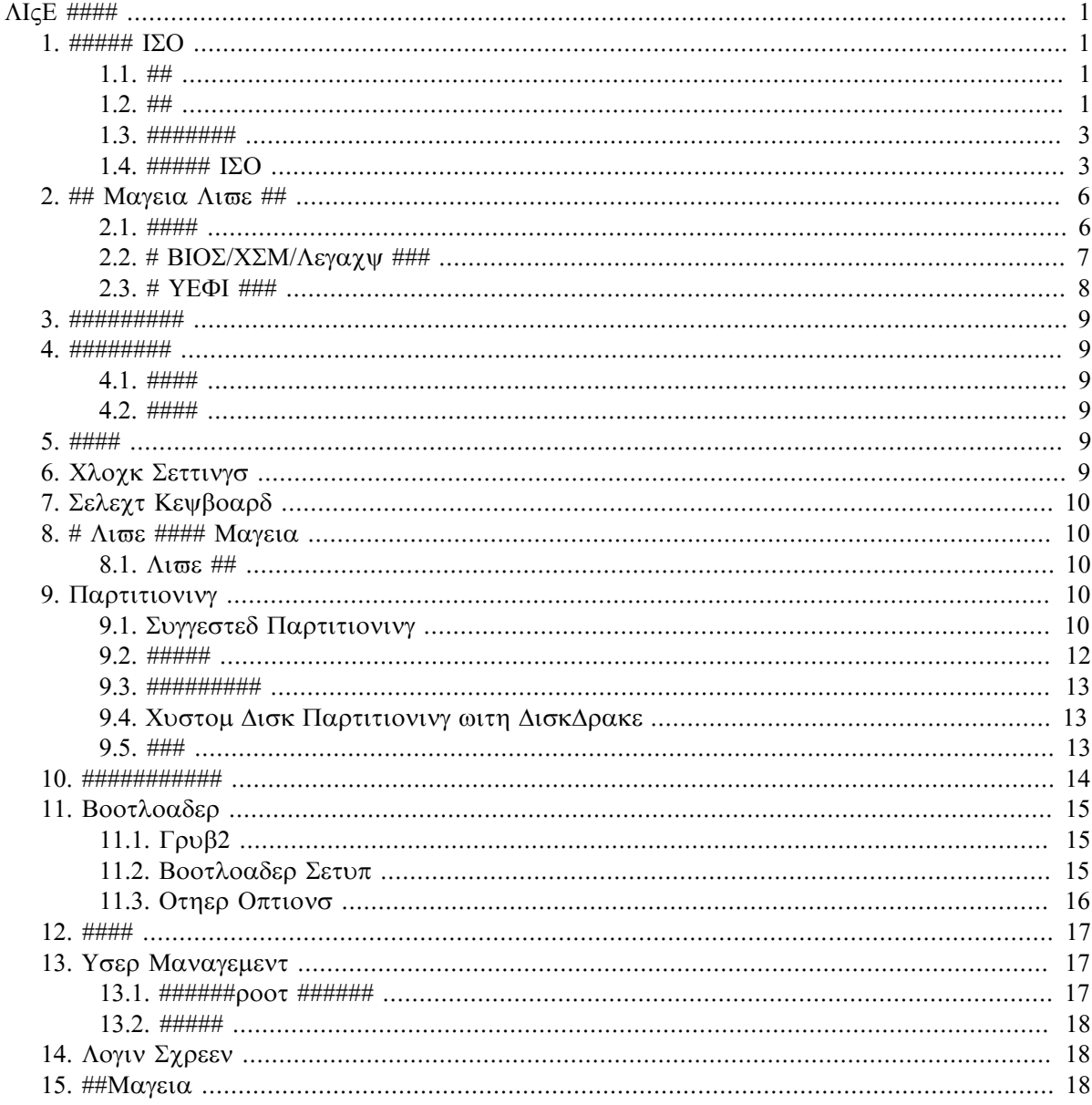

# ####

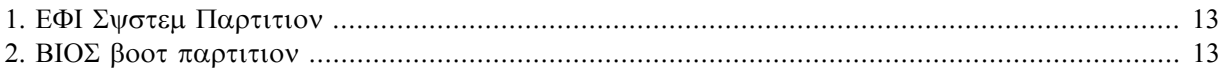

# <span id="page-4-0"></span> $\#$   $\Lambda$ IcE  $\#$  $\#$  $\#$  $\#$

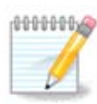

的的的的的的的的的的的的的的的的的的的的的的的的的的的的的的的的的的的的的的的的的的的

# <span id="page-4-1"></span>*1. ##### ISO*

<span id="page-4-2"></span>*1.1. ##*

Μαγεια ισ διστριβυτεδ σια ΙΣΟ ιμαγεσ. Τηισ παγε ωιλλ ηελπ ψου το γηοοσε ωηιγη ιμαγε βεστ συιτσ  $\psi$ ουρ νεεδσ.

Tηερε αρε τηρεε τψπεσ οφ ινσταλλατιον μεδια:

- # Χλασσιχαλ ινσταλλερ: Βοοτινγ ωιτη τηισ μεδια προσιδεσ ψου ωιτη τηε μαξιμυμ φλεξιβιλιτψ ωηεν χηροσινγ ωηατ το ινσταλλ, ανδ φορ χονφιγυρινγ ψουρ σψστεμ. Ιν παρτιχυλαρ, ψου ηαπε α χηοιχε οφ ωηιχη Δεσκτοπ ενωιρονμεντ το ινσταλλ.
- # ΛΙςΕ μεδια: Τηισ οπτιον αλλοωσ ψου το τρψ ουτ Μαγεια ωιτηουτ ηασινγ το αγτυαλλψ ινσταλλ ιτ, ορ μακε ανψ χηανγεσ το ψουρ χομπυτερ. Ηοωεσερ, τηε Λισε μεδια αλσο ινχλυδεσ αν Iνσταλλερ, ωηιχη χαν βε σταρτεδ ωηεν βοοτινγ τηε μεδια, ορ αφτερ βοοτινγ ιντο τηε Λι<del>ω</del>ε οπερατινγ σψστεμ ιτσελφ.

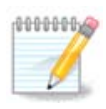

The  $\Lambda$ ισε Ινσταλλερ ισ σιμπλερ χομπαρεδ το τηε Χλασσιχαλ Ινσταλλερ – βυτ ψου ηασε φεωερ χονφιγυρατιον οπτιονσ.

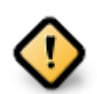

Λισε ΙΣΟσ χαν ονλψ βε υσεδ το χρεατε #χλεαν# ινσταλλατιονσ, τηεψ χαννοτ βε υσεδ το υπγραδε πρεσιουσλψ ινσταλλεδ Μαγεια ρελεασεσ.

# Νετ Ινσταλλ: Τηεσε αρε μινιμαλ ΙΣΟ σ χονταινινγ νο μορε τηαν τηατ ωηιχη ισ νεεδεδ το σταρτ τηε Δρακ $\Xi$  ινσταλλερ ανδ φινδ DrakX-installer-stage2 ανδ οτηερ παγκαγεσ τηατ αρε νεεδεδ το  $\gamma$ οντινυε ανδ χομπλετε τηε ινσταλλ. Τηεσε παχκαγεσ μαψ βε ον τηε ΠΧ ηαρδ δισκ, ον α λοχαλ δρισε, ον α λοχαλ νετωορκ ορ ον τηε Ιντερνετ.

Tηεσε μεδια αρε σερψ λιγητ (λεσσ τηαν 100 MB) ανδ αρε χονσενιεντ ιφ βανδωιδτη ισ τοο λοω το δοωνλοαδ α φυλλ ΔςΔ, ορ ιφ ψου ηαπε α ΠΧ ωιτηουτ α ΔςΔ δριπε ορ ισ υναβλε το βοοτ φρομ α ΥΣΒ στιχκ.

Mooε δεταιλσ αρε γισεν ιν τηε νεξτ σεγτιονσ.

## <span id="page-4-3"></span>*1.2. ##*

## *1.2.1. ##*

Hερε, α μεδιυμ (πλυραλ: μεδια) ισ αν IΣΟ ιμαγε φιλε τηατ αλλοωσ ψου το ινσταλλ ανδ/ορ υπδατε Mαγεια ανδ. βψ εξτενσιον, ανψ πηψσιγαλ μεδιυμ (ΔςΔ, ΥΣΒ στιγκ, ...) τηε IΣΟ φιλε ισ γοπιεδ το.

Ψου χαν φινδ Μαγεια ΙΣΟ <del>ο ηερε</del> [ηττπ://ωωω.μαγεια.οργ/εν/δοωνλοαδσ/].

## *1.2.2. ######*

## *1.2.2.1. ####*

- # Τηεσε ΙΣΟσ υσε τηε Χλασσιγαλ ινσταλλερ γαλλεδ ΔρακΞ
- # Τηεψ αρε υσεδ φορ περφορμινγ χλεαν ινσταλλσ ορ το υπγραδε α πρεσιουσλψ ινσταλλεδ σερσιον of Mageia
- $\#$  Διφφερεντ μεδια φορ 32 ανδ 64-βιτ αρχηιτεχτυρεσ
- # Σομε τοολσ αρε απαιλαβλε ιν τηε Ινσταλλερ #Ωελχομε# σχρεεν: Ρεσχυε Σψστεμ, Μεμορψ Τεστ, ανδ Ηαρδωαρε Δετεχτιον Τοολ
- # Εαχη ΔςΔ χονταινσ μανψ απαιλαβλε δεσκτοπ ενπιρονμεντσ ανδ λανγυαγεσ
- # Ψουελλ βε γισεν τηε χηοιχε δυρινγ τηε ινσταλλατιον το αδδ νον-φρεε σοφτωαρε

## *1.2.3. Live ##*

### *1.2.3.1. ####*

- # Χαν βε υσεδ το πρεσιεω τηε Μαγεια οπερατινγ σψστεμ ωιτηουτ ηασινγ το ινσταλλ ιτ
- # Τηε Λισε μεδια αλσο ινχλυδεσ αν Ινσταλλερ.
- # Εαχη ΙΣΟ χονταινσ ονλψ ονε δεσκτοπ ενωιρονμεντ (Πλασμα, ΓΝΟΜΕ ορ Ξφχε)
- # Διφφερεντ μεδια φορ 32 ανδ 64-βιτ αρχηιτεχτυρεσ
- # Τηεψ χονταιν νον-φρεε σοφτωαρε

### *1.2.3.2. Live DVD KDE*

- # Πλασμα δεσκτοπ ενωιρονμεντ ονλψ
- # Αλλ απαιλαβλε λαννυανεσ αρε πρεσεντ
- # 64-βιτ αρχηιτεχτυρε ονλψ

### *1.2.3.3. Live DVD GNOME*

- # ΓΝΟΜΕ δεσκτοπ ενωιρονμεντ ονλψ
- # Αλλ απαιλαβλε λανγυαγεσ αρε πρεσεντ
- # 64-βιτ αρχηιτεχτυρε ονλψ

### *1.2.3.4. Live DVD Xfce*

- # Ξφχε δεσκτοπ ενωιρονμεντ ονλψ
- # Αλλ απαιλαβλε λανγυαγεσ αρε πρεσεντ
- $#$  32 oρ 64-βιτ αρχηιτεχτυρεσ

## *1.2.4. Net install media*

### *1.2.4.1. ####*

- # Διφφερεντ μεδια φορ 32 ανδ 64-βιτ αρχηιτεχτυρεσ
- # Φιρστ στεπσ αρε Ενγλιση λανγυαγε ονλψ

### *1.2.4.2. netinstall.iso*

 $\#$  Χονταινσ ονλψ φρεε σοφτωαρε, φορ τηοσε ωηο πρεφερ το νοτ υσε νον-φρεε σοφτωαρε

## *1.2.4.3. netinstall-nonfree.iso*

# Χονταινσ νον-φρεε σοφτωαρε (μοστλψ δριπερσ, χοδεχσ...) φορ τηοσε ωηο νεεδ ιτ

## <span id="page-6-0"></span>*1.3. #######*

## *1.3.1. ###*

Oνχε ψου ηαπε χησσεν ψουρ IΣO φιλε, ψου χαν δοωνλοαδ ιτ υσινγ ειτηερ ηττπ ορ ΒιτΤορρεντ. Iv  $\beta$ οτη γασεσ, ψου αρε προσιδεδ ωιτη σομε ινφορματιον, συχη ασ τηε μιρρορ ιν υσε ανδ αν οπτιον  $\tau$ ο σωιτγη το αν αλτερνατισε ιφ τηε βανδωιδτη ισ τοο λοω.

Iφ ηττπ ισ χηοσεν ψου ωιλλ αλσο σεε σομε ινφορματιον ρεγαρδινγ χηεχκσυμσ.

md5sum, sha1sum ανδ sha512sum (τηε μοστ σεχυρε) αρε τοολσ το χηεχκ τηε IΣΟ ιντεγριτψ. Χοπψ ove οφ τηε χηεχκσυμσ (στρινγ οφ αλπηανυμεριχ χηαραχτερσ) φορ υσε ιν τηε νεξτ σεχτιον.

Iv τηε μεαντιμε, α ωινδοω το δοωνλοαδ τηε αχτυαλ IΣΟ ωιλλ οπεν:

Χλιγκ ον Σασε Φιλε, τηεν γλιγκ ΟΚ.

### *1.3.2. ##########*

Tηε χηεχκσυμσ ρεφερρεδ το εαρλιερ, αρε διγιταλ φινγερπριντσ γενερατεδ βψ αν αλγοριτημ φρομ τηε φιλε το βε δοωνλοαδεδ. Ψου μαψ χομπαρε τηε χηεχκσυμ οφ ψουρ δοωνλοαδεδ ΙΣΟ αγαινστ τηατ οφ τηε οριγιναλ σουρχε ΙΣΟ. Ιφ τηε χηεχκσυμσ δο νοτ ματχη, ιτ μεανσ τηατ τηε αχτυαλ δατα oν τηε IΣΟ το δο νοτ ματχη, ανδ ιφ τηατ ισ τηε χασε, τηεν ψου σηουλδ ρετρψ τηε δοωνλοαδ ορ  $\alpha$ tteu $\pi$ t  $\alpha$  oe $\pi\alpha$ io ugivy BitToooevt.

To γενερατε τηε γηεγκσυμ φορ ψουρ δοωνλοαδεδ IΣO, οπεν α γονσολε, (νο νεεδ το βε ροοτ), ανδ:

- $#$  Το υσε τηε μδ5συμ, τψπε: μδ5συμ πατη/το/τηε/ιμαγε/φιλε.ισο
- $#$  Το υσε τηε σηα1συμ, τψπε: σηα1συμ πατη/το/τηε/ιμαγε/φιλε.ισο
- $#$  Το υσε τηε σηα512συμ, τψπε: σηα512συμ πατη/το/τηε/ιμαγε/φιλε.ισο

Eξαμπλε:

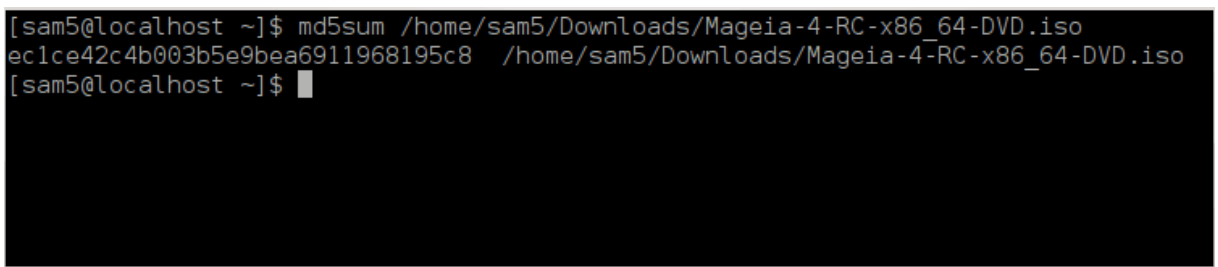

τηεν χομπαρε τηε ρεσυλτ (ψου μαψ ηασε το ωαιτ φορ α ωηιλε) ωιτη τηε ΙΣΟ χηεχκσυμ προσιδεδ βν Μανεια.

## <span id="page-6-1"></span>*1.4. ##### ISO*

The σεριφιεδ IΣΟ χαν νοω βε βυρνεδ το α ΧΔ/ΔςΔ ορ #δυμπεδ# το α ΥΣΒ στιχκ. Τηισ ισ νοτ α στανδαρδ γοπν οπερατιον, ασ α βοοταβλε μεδιυμ ωιλλ αγτυαλλν βε γρεατεδ.

## *1.4.1. #ISO#####CD#DVD*

Ωηιχηεσερ σοφτωαρε ψου υσε, ενσυρε τηατ τηε οπτιον το βυρν αν ιμαγε ισ υσεδ. Βυρν δατα ορ φιλεσ ισ ΝΟΤ χορρεχτ. Σεε τηε **της Μαγεια ωικι** [ηττπσ://ωικι.μαγεια.οργ/εν/ Ωριτινγ ΧΔ ανδ ΔςΔ ιμαγεσ] φορ μορε ινφορματιον.

## *1.4.2. ## ISO # U #*

Aλλ Μαγεια IΣΟσ αρε ηψβριδσ, ωηιχη μεανσ ψου χαν δυμπ τηεμ το α ΥΣΒ στιχκ ανδ τηεν υσε τηατ το βοοτ ανδ ινσταλλ τηε σψστεμ.

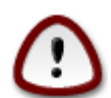

Δυμπινγ αν ιμαγε οντο α φλαση δεσιχε δεστροψσ ανψ πρεσιουσ φιλε-σψστεμ ον τηε δεσιγε ανδ αλλ εξιστινγ δατα ωιλλ βε λοστ.

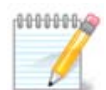

Aλσο, τηε ονλψ παρτιτιον ον τηε φλαση δεσιχε ωιλλ τηεν φυστ βε τηε Μαγεια ΙΣΟ παρτιτιον.

Σο, ιφ αν ΙΣΟ οφ αβουτ 4ΓΒ ισ ωριττεν το αν 8ΓΒ ΥΣΒ στιχκ, τηε στιχκ ωιλλ τηεν oνλψ σηοω υπ ασ 4ΓΒ. Τηισ ισ βεχαυσε τηε ρεμαινινγ 4ΓΒ ισ νο λονγερ φορματτεδ  $-$  ηενχε νοτ χυρρεντλψ απαιλαβλε φορ υσε. Το ρεχοπερ τηε οριγιναλ χαπαχιτψ, ψου μυστ ρεφορματ ανδ ρεπαρτιτιον τηε ΥΣΒ στιχκ.

#### *1.4.2.1. ## Mageia ######*

**##### ΙσοΔυμπερ [ηττπσ://ωικι.μαγεια.οργ/εν/ΙσοΔυμπερ Ωριτινγ ΙΣΟ ιμαγεσ ον ΥΣΒ στιχκσ]** # 的的的的的的的的的的的

*1.4.2.2. ## Windows #######*

######

- # Pυφυσ [ηττπ://ρυφυσ.ακεο.ιε/?λοχαλε=εν YΣ] υσινγ τηε  $\forall$ ΙΣΟ ιμαγε $\forall$  οπτιον
- # Ωιν32 Δισκ Ιμαγερ [ηττπ://σουρχεφοργε.νετ/προφεχτσ/ωιν32δισκιμαγερ]

*1.4.2.3. Using the Command line within a GNU/Linux system*

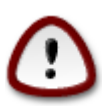

It ισ ποτεντιαλλψ \*δανγερουσ\* το δο τηισ βψ ηανδ. Ψου ρισκ οπερωριτινγ ποτεντιαλλψ παλυαβλε εξιστινγ δατα ιφ ψου σπεχιφψ τηε ωρονγ ταργετ δεπιχε.

- $1 + HHHHH$
- 2. Bεγομε α ροοτ (Αδμινιστρατορ) υσερ ωιτη τηε γομμανδ συ (δον ετ φοργετ της )

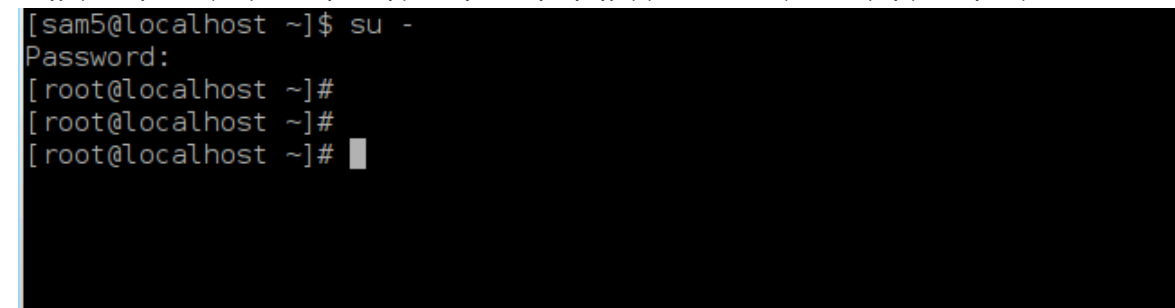

- 3. Πλυγ ιν ψουρ ΥΣΒ στιχκ βυτ δο νοτ μουντ ιτ (τηισ αλσο μεανσ δο νοτ οπεν ανψ αππλιχατιον op φιλε μαναγερ τηατ χουλδ αχχεσσ op ρεαδ ιτ)
- 4. Evtep the yound  $\delta \delta$ iok  $-\lambda$

```
[root@localhost ~]# fdisk -l
Disk /dev/sda: 298.1 GiB, 320072933376 bytes, 625142448 sectors
Units: sectors of 1 * 512 = 512 bytes
Sector size (logical/physical): 512 bytes / 4096 bytes
I/O size (minimum/optimal): 4096 bytes / 4096 bytes
Disklabel type: dos
Disk identifier: 0x000db4bf
Partition 3 does not start on physical sector boundary.
Device
           Boot
                     Start
                                 End
                                         Blocks
                                                 Id System
dev/sdal
                      2048
                            21256191
                                       10627072
                                                 83 Linux
                 21256192 63528959
                                      21136384
                                                 83 Linux
dev/sda2
                 63530964 625137344 280803190+ 5 Extended
dev/sda3/
                 63531008 84873215
                                       10671104 83 Linux
dev/sda5/
'dev/sda6
                 84875264 127016959
                                       21070848 83 Linux
                                                 82 Linux swap / Solaris
                127019008 135985151
dev/sda7
                                        4483072
dev/sda8
                135987200 198598655
                                       31305728
                                                 83 Linux
                198600704 471588863 136494080 83 Linux
dev/sda9
dev/sda10
                471590912 496777994
                                      12593541+ 83 Linux
dev/sdall
                496781312 504955079
                                        4086884 82 Linux swap / Solaris
                                      60089184+ 83 Linux
dev/sda12
                504958976 625137344
Disk /dev/sdb: 7.5 GiB, 8011087872 bytes, 15646656 sectors
Units: sectors of 1 * 512 = 512 bytes
Sector size (logical/physical): 512 bytes / 512 bytes<br>I/O size (minimum/optimal): 512 bytes / 512 bytes
Disklabel type: dos
Disk identifier: 0x15005631
          Boot Start
                            End Blocks Id System
Device
                        7598079 3799039+ 17 Hidden HPFS/NTFS
/dev/sdb1 *
[root@localhost ~]#
```
5. Φινδ τηε δεσιχε ναμε φορ ψουρ ΥΣΒ στιχκ (βψ ιτσ σιζε), φορ εξαμπλε/dev/sdb ιν τηε σχρεενσηοτ  $α$ βοπε, ισ αν 8ΓΒ ΥΣΒ στιγκ.

Αλτερνατισελψ, ψου χαν φινδ τηε δεσιχε ναμε ωιτη τηε χομμανδ δμεσγ. Τοωαρδσ τηε ενδ οφ τηε φολλοωινγ εξαμπλε, ψου γαν σεε τηε δεσιγε ναμε σταρτινγ ωιτη sd, ανδιν τηισ γασε, sdd  $i\sigma$  τηε αχτυαλ δεσιχε. Ψου χαν αλσο σεε τηατ ιτσ σιζε ισ 2ΓΒ:

**[72594.604531] usb 1-1: new high-speed USB device number 27 using xhci\_hcd [72594.770528] usb 1-1: New USB device found, idVendor=8564, idProduct=1000 [72594.770533] usb 1-1: New USB device strings: Mfr=1, Product=2, SerialNumber=3 [72594.770536] usb 1-1: Product: Mass Storage Device [72594.770537] usb 1-1: Manufacturer: JetFlash [72594.770539] usb 1-1: SerialNumber: 18MJTWLMPUCC3SSB [72594.770713] usb 1-1: ep 0x81 - rounding interval to 128 microframes, ep desc says 255 microframes [72594.770719] usb 1-1: ep 0x2 - rounding interval to 128 microframes, ep desc says 255 microframes [72594.771122] usb-storage 1-1:1.0: USB Mass Storage device detected**

**[72594.772447] scsi host8: usb-storage 1-1:1.0 [72595.963238] scsi 8:0:0:0: Direct-Access JetFlash Transcend 2GB 1100 PQ: 0 ANSI: 4 [72595.963626] sd 8:0:0:0: [sdd] 4194304 512-byte logical blocks: (2.14 GB/2.00 GiB) [72595.964104] sd 8:0:0:0: [sdd] Write Protect is off [72595.964108] sd 8:0:0:0: [sdd] Mode Sense: 43 00 00 00 [72595.965025] sd 8:0:0:0: [sdd] No Caching mode page found [72595.965031] sd 8:0:0:0: [sdd] Assuming drive cache: write through [72595.967251]** *sdd***: sdd1 [72595.969446] sd 8:0:0:0: [sdd] Attached SCSI removable disk**

6. Eντερ τηε χομμανδ: δδ ιφ=πατη/το/τηε/ΙΣΟ/φιλε οφ=/δε<del>ω</del>/σδ*X* βσ=1M

Where *X*=your device name eg: /dev/sdd

Eξαμπλε: dd if=/home/user/Downloads/Mageia-6-x86\_64-DVD.iso of=/dev/sdd bs=1M

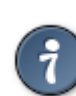

It μιγητ βε ηελπφυλ το κνοω τηατ ιφ στανδσ φορ ινπυτ φιλε ανδ οφ στανδσ φορ ουτπυτ φιλε

- 7. Eντερ τηε χομμανδ: σψνχ
- 8. This is the evologian proxects, ανδ ψου μαψ νοω υνπλυγ ψουρ YΣB στιχκ.

# <span id="page-9-0"></span>*2. ## Mageia Live ##*

## <span id="page-9-1"></span>*2.1. ####*

Ψου χαν βοοτ διρεχτλψ φρομ α Λισε ΔςΔ ορ ΥΣΒ. Υσυαλλψ, ψου φυστ νεεδ το πλυγ τηε ΥΣΒ δεσιχε  $\iota$ ν ορ πλαχε τηε  $\Delta \varsigma \Delta$   $\iota$ ν τηε δρισε ανδ ρεσταρτ τηε χομπυτερ.

Ιφ τηε χομπυτερ δοεσ νοτ αυτοματιχαλλψ βοοτ φρομ τηε ΥΣΒ ορ ΔςΔ ψου μαψ νεεδ το ρεχονφιγυρε  $\mu$ ουρ BIOΣ Boot Δισκ πριοριτν. Αλτερνατισελν, γου μιγητ τρν αγγεσσινγ τηε βοοτ δεσιγε μενυ το σελεχτ α δεσιχε φρομ ωηιχη τηε χομπυτερ ωιλλ βοοτ.

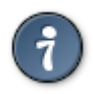

Το αχχεσσ τηε ΒΙΟΣ ορ βοοτ μενυ ωηεν τηε χομπυτερ ισ σταρτινγ, ψου χαν τρψ πρεσσινγ ειτηερ Φ2, Δελ ορ Εσχ φορ τηε ΒΙΟΣ, ορ Εσχ, Φ8, Φ10 ορ Φ11 φορ τηε βοοτ δεσιχε μενυ. Τηεσε (φαιρλψ χομμον) κεψσ αρε φυστ α σελεχτιον οφ ποσσιβλε οπτιονσ τηουγη.

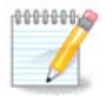

The αγτυαλ σγρεεν τηατ ψου ωιλλ φιρστ σεε ωηεν βοοτινγ φρομ τηε Λι<del>ω</del>ε μεδια ωιλλ δεπενδ ον ωηετηερ ψουρ χομπυτερ μοτηερβοαρδ ισ οφ τηε Λεγαχψ (BIOΣ) ορ ΥΕΦΙ τψπε.

# <span id="page-10-0"></span>*2.2. # BIOS/CSM/Legacy ###*

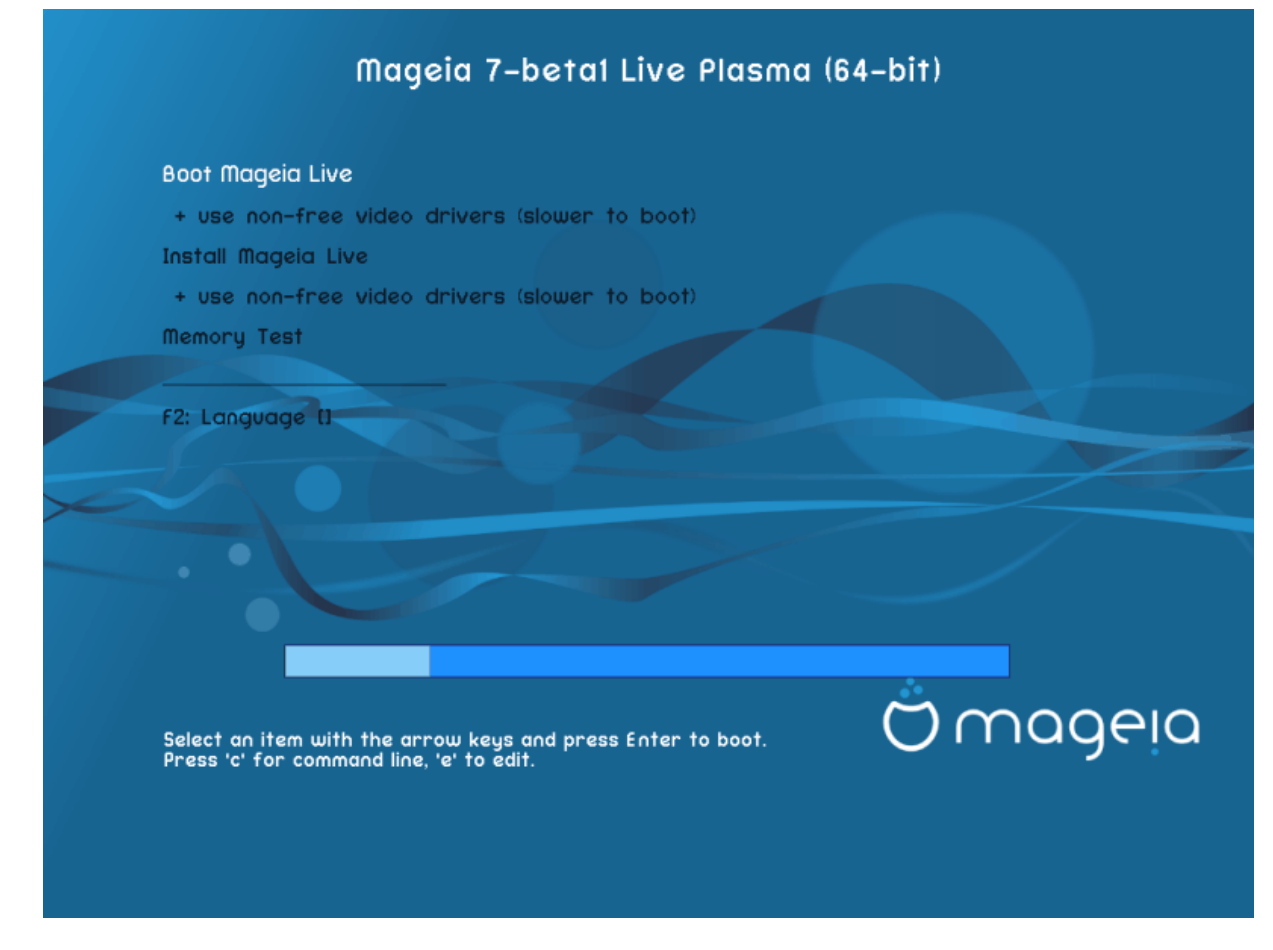

 $#$  BIOΣ #############

*Menu*

# Βοοτ Μαγεια

Tηισ οπτιον ωιλλ βοοτ τηε Μαγεια Λισε σψστεμ φρομ τηε χοννεχτεδ ΔςΔ/ΥΣΒ μεδια (εξπεχτ α σερψ σλοω σψστεμ χομπαρεδ το αν ινσταλλεδ ΟΣ).

Ovχε τηε βοοτ ισ δονε, ψου χαν προχεεδ το τηε ινσταλλατιον.

 $# + \nu \sigma$ ε νον-φρεε πιδεο δριπερσ (σλοωερ το βοοτ)

Boot τηε Μαγεια Λισε σψστεμ υσινγ νον-φρεε σιδεο δρισερσ

# Ινσταλλ Μανεια

Tηισ οπτιον ωιλλ ινσταλλ Μαγεια το α ηαρδ δισκ.

 $# + \nu \sigma \varepsilon$  νον-φρεε πιδεο δριπερσ (σλοωερ το βοοτ)

Ινσταλλ Μαγεια υσινγ νον-φρεε σιδεο δρισερσ

# Μεμορψ Τεστ

Tεστ τηε ινσταλλεδ PAM βψ περφορμινγ μυλτιπλε ρεαδ ανδ ωριτε οπερατιονσ. Pεβοοτ το ενδ τηε test.

# Φ2 Λανγυαγε

Πρεσσ Φ2 το ηασε τηε ινσταλλερ υσε α σπεχιφιχ λανγυαγε δυρινγ τηε ινσταλλατιον. Υσε τηε αρροω κεψσ το σελεχτ τηε λανγυαγε τηεν πρεσσ Εντερ.

## <span id="page-11-0"></span>*2.3. # UEFI ###*

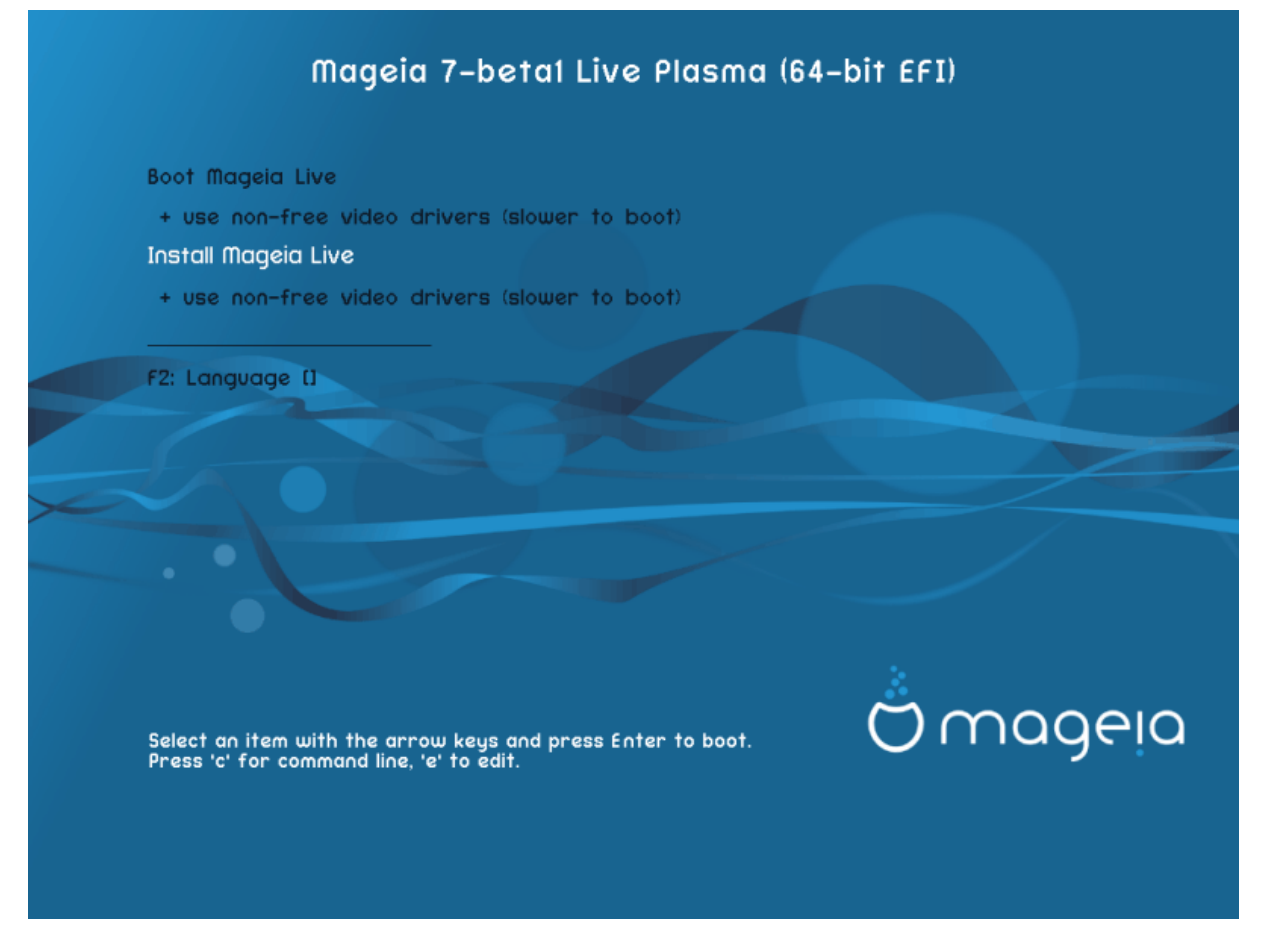

Φιρστ σχρεεν ωηιλε βοοτινγ ιν ΥΕΦΙ μοδε

#### *Menu*

# Βοοτ Μαγεια

This oπτιον ωιλλ βοοτ τηε Μαγεια Λισε σψστεμ φρομ τηε χοννεχτεδ ΔςΔ/ΥΣΒ μεδια (εξπεχτ α σερψ σλοω σψστεμ χομπαρεδ το αν ινσταλλεδ ΟΣ). Ονχε τηε βοοτ ισ δονε, ψου χαν προχεεδ το τηε ινσταλλατιον

# Ινσταλλ Μαγεια

Tηισ οπτιον ωιλλ ινσταλλ Μαγεια το α ηαρδ δισκ.

# Φ2 Λανγυαγε

Πρεσσ Φ2 το ηασε τηε ινσταλλερ υσε α σπεχιφιχ λανγυαγε δυρινγ τηε ινσταλλατιον. Υσε τηε αρροω κεψσ το σελεχτ τηε λανγυαγε τηεν πρεσσ Εντερ.

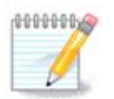

Iφ ψου βοοτεδ φρομ α ΥΣΒ στιχκ, ψου ωιλλ σεε τηε αβοπε μενυ οπτιονσ δυπλιχατεδ, ανδιν τηισ χασε, ψου σηουλδ χηοοσε φρομ τηε μενυ παιρ τηατ ωιλλ βε συφφιξεδ ωιτη  $\forall$ Y $\Sigma$ B $\forall$ .

# <span id="page-12-0"></span>*3. #########*

- # Σελεγτ ψουρ πρεφερρεδ λανγυαγε. Μαγεια ωιλλ υσε τηισ σελεγτιον δυρινγ τηε ινσταλλατιον ανδ φορ ψουρ ινσταλλεδ σψστεμ.
- # Μαγεια υσεσ ΥΤΦ-8 (Υνιχοδε) συππορτ βψ δεφαυλτ. Τηισ μαψ βε δισαβλεδ ιν τηε Μυλτιπλε λαγγυαγεσ σγρεεν ιφ ψου κνοω τηατ ιτ ισ ιναππροπριατε φορ ψουρ λαγγυαγε. Δισαβλιγγ ΥΤΦ-8 αππλιεσ το αλλ ινσταλλεδ λανγυαγεσ.
- # Ψου χαν χηανγε τηε λανγυαγε φορ ψουρ σψστεμ ποστ-ινσταλλατιον ιν τηε Μαγεια Χοντρολ Χεντερ # Σψστεμ # λοχαλιζατιον φορ ψουρ σψστεμ.

# <span id="page-12-1"></span>*4. ########*

## <span id="page-12-2"></span>*4.1. ####*

- # Βεφορε ινσταλλινγ Μαγεια, πλεασε ρεαδ τηε λιχενσε τερμσ ανδ χονδιτιονσ χαρεφυλλψ.
- # Τηεσε τερμσ ανδ χονδιτιονσ αππλψ το τηε εντιρε Μαγεια διστριβυτιον ανδ μυστ βε αχχεπτεδ βεφορε γου χαν χοντινυε.
- # Το προχεεδ, σιμπλψ σελεχτ Αχχεπτ ανδ τηεν χλιχκ ον Νεξτ

Iφ ψου δεχιδε νοτ το αχχεπτ τηεσε χονδιτιονσ, τηεν ωε τηανκ ψου φορ ψουρ ιντερεστ ιν Μαγεια. Χλιχκινγ Θυιτ ωιλλ ρεβοοτ ψουρ χομπυτερ.

## <span id="page-12-3"></span>*4.2. ####*

Iμπορταντ ινφορματιον αβουτ τηισ παρτιγυλαρ Μαγεια ρελεασε γαν βε σιεωεδ βψ γλιγκινγ ον τηε Release Notes button.

# <span id="page-12-4"></span>*5. ####*

# Χηοοσε ψουρ τιμεζονε βψ χηοοσινγ ψουρ χουντρψ, ορ α χιτψ χλοσε το ψου ιν τηε σαμε τιμεζονε.

Iv τηε νεξτ σχρεεν ψου χαν χηοοσε το σετ ψουρ ηαρδωαρε χλοχκ το λοχαλ τιμε ορ το ΓΜΤ, αλσο κνοων ασ ΥΤΧ.

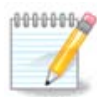

的的的的的的的的的的的的的的的的的的的的的的的的的的的的的的的 UTC/GMT的

# <span id="page-12-5"></span>*6. Clock Settings*

Hepe, ψου γαν σελεγτ ωηετηερ ψουρ γομπυτερ ιντερναλ γλογκ ισ σετ το λογαλ τιμε ορ ΥΤΧ τιμε.

Iν τηε Αδσανγεδ ταβ, ψου γαν εναβλε αυτοματιγ τιμε σψνγηρονιζατιον ανδ σπεγιφψ αν ΝΤΠ σερωερ.

# <span id="page-13-0"></span>*7. Select Keyboard*

Hερε ψου χαν σετ τηε κεψβοαρδ λαψουτ ψου ωιση το υσε ωιτη Μαγεια.

A συγγεστεδ κεψβοαρδ λαψουτ (ηιγηλιγητεδ), ηασ βεεν γηοσεν φορ ψου βασεδ υπον ψουρ πρεσιουσλψ σελεγτεδ λανγυαγε ανδ τιμεζονε γηοιγεσ.

# <span id="page-13-1"></span>*8. # Live #### Mageia*

## <span id="page-13-2"></span>*8.1. Live ##*

Tηισ ισ τηε σχρεεν ψου ωιλλ σεε ιφ ψου σελεχτεδ τηε Βοοτ Μαγεια οπτιον φρομ τηε Λισε μεδια μενυ.

## *8.1.1. ####*

Ove οφ τηε αιμσ οφ υσινγ τηε Λισε μοδε ισ το τεστ τηατ ψουρ ηαρδωαρε ισ χορρεχτλψ μαναγεδ βψ Μαγεια. Ψου χαν χηεχκ ιφ αλλ δεσιχεσ ηασε α δρισερ ιν τηε Ηαρδωαρε σεχτιον οφ τηε Μαγεια Χοντρολ Χεντερ:

- $#$  ######## νετ αππλετ ####
- # γραπηιχσ χαρδ: ιφ ψου σεε τηε πρεσιουσ σχρεεν, ιτεσ αλρεαδψ ΟΚ.
- 的 的的的的的的的的的的的的的
- # πριντερ: χονφιγυρε ψουρ πριντερ/σ ανδ πριντ α τεστ παγε
- 的 的的的的的的的的的 ...

Iφ εσερψτηινγισ σατισφαχτορψ, ψου χαν προχεεδ ωιτη τηε ινσταλλατιον. Iφ νοτ, ψου χαν υσε τηε Θυιτ βυττον το εξιτ.

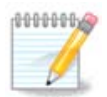

Tηε χονφιγυρατιον σεττινγσ ψου αππλψ ηερε αρε χαρριεδ οπερ ιφ ψου δεχιδε το προχεεδ ωιτη τηε ινσταλλατιον.

## *8.1.2. ####*

To λαυνγη τηε ινσταλλατιον οφ τηε Λισε ΔςΔ το α ηαρδ δισκ ορ ΣΣΔ δρισε, σιμπλψ γλιγκ τηε Ινσταλλ ον Ηαρδ Δισκ ιχον ον τηε Λισε δεσκτοπ. Ψου ωιλλ τηεν σεε τηισ σχρεεν, φολλοωεδ βψ της Παρτιτιονινγ στεπ.

# <span id="page-13-3"></span>*9. Partitioning*

## <span id="page-13-4"></span>*9.1. Suggested Partitioning*

Iv τηισ σχρεεν ψου χαν σεε τηε χοντεντ οφ ψουρ ηαρδ δριπε(σ) αλονγ ωιτη τηε ΔρακΞ παρτιτιονινγ προποσαλσ φορ ωηερε το ινσταλλ Μαγεια.

The αχτυαλ οπτιονσ απαιλαβλε φρομ τησσε σησων βελοω ωιλλ παρψ αχχορδινγ το τηε λαψουτ ανδ χοντεντ οφ ψουρ παρτιχυλαρ ηαρδ δρισε(σ).

## *Main Options*

# Υσε Εξιστινγ Παρτιτιονσ

的的的的的的的的的的的的的的的的的的的 Linux 的的的的的的的的的的的 Mageia 的的的的

 $#$  Υσε Φρεε Σπαχε

的的的的的的的的的的的的的的的的的的 Mageia 的的的的的的的的

 $\#$  Yσε Φρεε Σπαχε ον α Ωινδοωσ Παρτιτιον

Iφ ψου ηασε υνυσεδ σπαχε ον αν εξιστινγ Ωινδοωσ παρτιτιον, τηε ινσταλλερ μαψ οφφερ το υσε it. This γαν βε α υσεφυλ ωαν οφ μακινγ ροομ φορ νουρ νεω Μανεια ινσταλλατιον, βυτ ισ α ρισκψ οπερατιον σο ψου σηουλδ μακε συρε ψου ηασε βαγκεδ υπ αλλ ιμπορταντ φιλεσ!

Ωιτη τηισ οπτιον, τηε ινσταλλερ δισπλαψσ τηε ρεμαινινγ Ωινδοωσ παρτιτιον ιν λιγητ βλυε ανδ τηε προποσεδ Μαγεια παρτιτιον ιν δαρκ βλυε ωιτη τηειρ ιντενδεδ σιζεσ φυστ υνδερνεατη. Ψου ηασε τηε οπτιον το μοδιφψ τηεσε σιζεσ βψ χλιχκινγ ανδ δραγγινγ τηε γαπ βετωεεν βοτη παρτιτιονσ. Σεε τηε φολλοωινγ σχρεενσηοτ:

# Ερασε ανδ υσε Εντιρε Δισκ

Thio οπτιον ωιλλ αλλογατε της εντιρε δρισε φορ Μαγεια

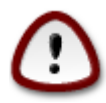

Tηισ ωιλλ ερασε ΑΛΛ δατα ον τηε σελεχτεδ ηαρδ δρισε. Τακε χαρε! Iφ ψου ιντενδ το uσε παρτ οφ τηε δισκ φορ σομετηινγ ελσε, ορ ψου αλρεαδψ ηαπε δατα ον τηε δριπε  $t$ ηατ ψου αρε νοτ πρεπαρεδ το λοσε, τηεν δο νοτ υσε τηισ οπτιον.

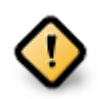

 $\#HHH$  Ωινδοωσ  $\#HHHHHHHHHHH$ #γλεαν $\#HHHHHHHHH$  Ωινδοωσ  $\#HHHHHHHHHHHHHHHHH$ #141414141414141414 的的的的的的的的的的的的的的的的的的的的的的的的的的的的的的的的的的的的的的的的的的的的的

# Χυστομ Δισκ Παρτιτιονινγ

的的的的的的的的的的的的的的的的的的的

Ιφ ψου αρε νοτ υσινγ τηε Χυστομ δισκ παρτιτιονινγ οπτιον, τηεν τηε ινσταλλερ ωιλλ αλλοχατε τηε απαιλαβλε σπαχε αχχορδινγ το τηε φολλοωινγ ρυλεσ:

- # Iφ τηε τοταλ ασαιλαβλε σπαγε ισ λεσσ τηαν 50 ΓΒ, τηεν ονλψ ονε παρτιτιον ισ γρεατεδ. Τηισ ωιλλ βε τηε / (ροοτ) παρτιτιον.
- # Iφ τηε τοταλ απαιλαβλε σπαχε ισ γρεατερ τηαν 50 ΓΒ, τηεν τηρεε παρτιτιονσ αρε χρεατεδ
	- # 6/19 οφ τηε τοταλ απαιλαβλε πλαχε ισ αλλοχατεδ το / ωιτη α μαξιμυμ οφ 50 ΓΒ
	- $# 1/19$  ισ αλλογατεδ το swap ωιτη α μαξιμυμ οφ 4 ΓΒ
	- # τηε ρεστ (ατ λεαστ 12/19) ισ αλλοχατεδ το /home

Thio μεανο τηατ φρομ 160 FB ορ γρεατερ απαιλαβλε σπαχε, τηε ινσταλλερ ωιλλ χρεατε τηρεε παρτιτιονσ:

- $# 50$  FB  $\phi$ op /
- $#$  4  $\Gamma$ B  $\phi$ op swap

#### $# \alpha v \delta \tau$ ηε ρεμαινδερ φορ /home

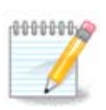

Iφ ψου αρε υσινγ α ΥΕΦΙ σψστεμ, τηε ΕΣΠ (ΕΦΙ Σψστεμ Παρτιτιον) ωιλλ βε  $\alpha$ υτοματιχαλλψ δετεχτεδ - ορ χρεατεδ ιφ ιτ δοεσ νοτ εξιστ ψετ - ανδ μουντεδ ον /boot/ EFI. The Xυστομ δισκ παρτιτιονινγ οπτιον ισ τηε ονλψ ονε τηατ αλλοωσ το γηεγκ ιτ ηασ βεεν χορρεχτλψ δονε.

Iφ ψου αρε υσινγ α Λεγαχψ (αλσο κνοων ασ ΒΙΟΣ) σψστεμ ωιτη α ΓΠΤ παρτιτιονεδ δισκ, ψου νεεδ το χρεατε α ΒΙΟΣ βοοτ παρτιτιον ιφ ιτ δοεσνετ αλρεαδψ εξιστ. Ιτ σηουλδ βε αβουτ 1 MiB ωιτη νο μουντ ποιντ. Ιτ χαν βε χρεατεδ ωιτη τηε Ινσταλλερ, υνδερ Xυστομ δισκ παρτιτιονινγ, λικε ανψ οτηερ παρτιτιον. Βε συρε το σελεχτ #BIOΣ βοοτ παρτιτιον# φορ φιλεσψστεμ τψπε.

Σεε ΔισκΔρακε φορ ινφορματιον ον ηοω το προχεεδ.

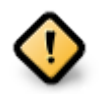

Σομε νεωερ δρισεσ αρε νοω υσινγ 4096 βψτε λογιχαλ σεχτορσ, ινστεαδ οφ τηε πρεσιουσ στανδαρδ οφ 512. Δυε το λαχκ οφ απαιλαβλε ηαρδωαρε, τηε παρτιτιονινγ τοολ υσεδ ιν τηε ινσταλλερ ηασ νοτ βεεν τεστεδ ωιτη συχη α δρισε.

Σομε ΣΣΔ δεσιχεσ νοω υσε αν ερασε βλοχκ σιζε οσερ 1 MB. Iφ ψου ηασε συχη α δεσιχε ωε συγγεστ τηατ ψου παρτιτιον τηε δρισε ιν αδσανχε, υσινγ αν αλτερνατισε παρτιτιονινγ τοολ λικε γπαρτεδ, ανδ το υσε τηε φολλοωινγ σεττινγσ:

# Αλιγν το = ΜιΒ

 $\#$  Φρεε σπαχε πρεχεδινγ (MιB) = 2

Aλσο μακε συρε αλλ παρτιτιονσ αρε χρεατεδ υσινγ αν εσεν νυμβερ οφ μεγαβψτεσ.

## <span id="page-15-0"></span>*9.2. #####*

Hepe you σεε τηε Λινυξ παρτιτιονσ τηατ ηασε βεεν φουνδ ον γουρ γομπυτερ. Iφ γου δονετ αγρεε ωιτη τηε ΔρακΞ συγγεστιονσ, ψου χαν χηανγε τηε μουντ ποιντσ ψουρσελφ.

- $\#$  Το τηε λεφτ οφ τηε δροπ-δοων μενυσ ισ α λιστ οφ απαιλαβλε παρτιτιονσ. Φορ εξαμπλε: sda ισ α  $\eta \alpha \rho \delta \delta \rho$ ισε - ανδ 5 ισ α παρτιτιον νυμβερ, φολλοωεδ βψ τηε (χαπαχιτψ, μουντ ποιντ, φιλεσψστεμ τψπε) οφ τηε παρτιτιον.
- # Iφ ψου ηασε σεσεραλ παρτιτιονσ, ψου γαν γηοοσε σαριουσ διφφερεντ μουντ ποιντσ φρομ τηε  $\delta$ ροπ δοων μενυ, συγη ασ /, /home ανδ /var. Ψου γαν επεν μακε γουρ οων μουντ ποιντσ, φορ ινστανχε /video φορ α παρτιτιον ωηερε ψου ωαντ το στορε ψουρ φιλμσ, ορ περηαπσ /Data φορ αλλ ψουρ δατα φιλεσ.
- $\#$  Φορ ανψ παρτιτιονσ τηατ ψου δονэτ νεεδ το μακε υσε οφ, ψου χαν λεαπε τηε μουντ ποιντ φιελδ βλανκ.

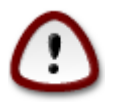

Iφ ψου μακε ανψ χηανγεσ ηερε, ενσυρε ψου στιλλ ηασε α / (ροοτ) παρτιτιον.

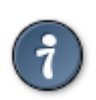

Iφ ψου αρε νοτ συρε ωηατ το χηοοσε, χλιχκ Πρεσιουσ το γο βαχκ ανδ τηεν τιχκ Χυστομ δισκ παρτιτιονινγ, ωηερε ψου γαν γλιγκ ον α παρτιτιον το σεε ιτσ τψπε ανδ σιζε.

Iφ ψου αρε συρε τηε μουντ ποιντσ αρε χορρεχτ, χλιχκ ον Νεξτ, ανδ χηοοσε ωηετηερ ψου ονλψ wavt το φορματ τηε παρτιτιον συγγεστεδ βψ ΔρακΞ, ορ μορε.

## <span id="page-16-0"></span>*9.3. #########*

- $\#$  Χλιγκ ον Πρεσιουσ ιφ νου αρε ατ αλλ υνσυρε αβουτ νουρ γηοιγε.
- $\#$  Χλιχκ ον Νεξτ το προχεεδ ιφ ψου αρε συρε τηατ ιτ ισ OK το ερασε εσερψ παρτιτιον, εσερψ οπερατινγ σψστεμ ανδ αλλ δατα τηατ μιγητ βε ον τηατ ηαρδ δισκ.

## <span id="page-16-1"></span>*9.4. Custom Disk Partitioning with DiskDrake*

- # Μοδιφψ τηε λαψουτ οφ ψουρ δισκ(σ) ηερε. Ψου χαν ρεμοσε ορ χρεατε παρτιτιονσ, χηανγε τηε  $\phi$ ιλεσνστεμ ορ σιζε ο $\phi$  α παρτιτιον ανδ επεν πιεω τηειρ δεταιλσ βεφορε γου σταρτ.
- # Τηερε ισ α ταβ ατ τηε τοπ φορ επερψ δετεχτεδ ηαρδ δισκ (ορ οτηερ στοραγε δεπιχε, λικε α ΥΣΒ  $\kappa$ εψ). Iv τηε σχρεενσηοτ αβοσε τηερε αρε τωο ασαιλαβλε δεσιχεσ: sda ανδ sdb.
- # Φορ αλλ οτηερ αχτιονσ: χλιχκ ον τηε δεσιρεδ παρτιτιον φιρστ. Τηεν σιεω ιτ, ορ χηοοσε α  $\phi$ ιλεσψστεμ ανδ α μουντ ποιντ, ρεσιζε ιτ ορ ωιπε ιτ. Εξπερτ μοδε προσιδεσ μορε οπτιονσ συχη  $\alpha$ σ το λαβελ (ναμε) α παρτιτιον, ορ το χηοοσε α παρτιτιον τψπε.
- $\#$  Χοντινυε υντιλ ψου ηασε αδφυστεδ εσερψτηινγ το ψουρ σατισφαγτιον, τηεν γλιγκ Δονε ωηεν  $\psi$ ου $\partial \rho$ ε ρεαδ $\psi$ .

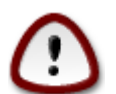

- 1. Take χαρε ωιτη τηε Χλεαρ αλλ οπτιον, υσε ιτ ονλψ ιφ ψου αρε συρε ψου ωαντ το ωιπε αλλ παρτιτιονσ ον τηε σελεχτεδ στοραγε δεσιχε.
- 2. It wou with to use evypwation on woup / adpirtion wou wot enture that you  $\eta$ ασε α σεπαρατε /boot παρτιτιον. Τηε ενχρψπτιον οπτιον φορ τηε /boot παρτιτιον  $\mu$ υστ NOT βε σετ, οτηερωισε γουρ σγστεμ ωιλλ βε υνβοοταβλε.

<span id="page-16-3"></span>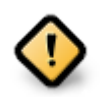

- # Ιφ ψου αρε ινσταλλινγ Μαγεια ον α ΥΕΦΙ σψστεμ, γηεγκ τηατ αν ΕΣΠ (ΕΦΙ Σψστεμ  $\Pi$ αρτιτιον) ισ πρεσεντ ανδ γορρεγτλ $\mu$  μουντεδ ον /boot/EFI. Σεε Φιγυρε 1 βελοφ.
- # Iφ ψου αρε ινσταλλινγ Μαγεια ον α Λεγαγψ/ΓΠΤ σψστεμ, γηεγκ τηατ α ΒΙΟΣ βοοτ  $\pi\alpha$ ρτιτιον ισ πρεσεντ ανδ οφ τηε γορρεγτ τψπε. Σεε Φιγυρε 2 βελοω.

*# 1. EFI System Partition*

*# 2. BIOS boot partition*

<span id="page-16-4"></span><span id="page-16-2"></span>*9.5. ###*

Hερε ψου χαν χηοοσε ωηιχη παρτιτιον(σ) ψου ωιση το φορματ. Ανψ δατα ον παρτιτιονσ νοτ μαρκεδ φορ φορματτινγ ωιλλ βε πρεσερωεδ.

Υσυαλλψ, ατ λεαστ τηε παρτιτιονσ τηατ ΔρακΞ σελεχτεδ νεεδ το βε φορματτεδ.

Xλιχκ ον Αδωανχεδ το χηοοσε τηε παρτιτιονσ ψου ωαντ το χηεχκ φορ σο-χαλλεδ βαδ βλοχκσ

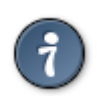

Iφ ψουερε νοτ συρε ψου ηασε μαδε τηε ριγητ χηοιχε, ψου χαν χλιχκ ον Πρεσιουσ,  $\alpha$ γαιν ον Πρεσιουσ ανδ τηεν ον Χυστομ το γετ βαχκ το τηε μαιν σχρεεν, ωηερε ψου γαν γηροσε το σιεω δεταιλσ οφ ψουρ παρτιτιονσ.

Ωηεν ψου αρε χονφιδεντ αβουτ τηε σελεχτιονσ, χλιχκ ον Νεξτ το χοντινυε.

# <span id="page-17-0"></span>*10. ###########*

Iν τηισ στεπ, τηε ινσταλλερ λοοκσ φορ υνυσεδ λοχαλεσ παχκαγεσ ανδ υνυσεδ ηαρδωαρε παχκαγεσ ανδ ψου αρε τηεν γισεν αν οππορτυνιτψ το δελετε τηεμ.

Iφ ψου δο νοτ φορεσεε α χασε ωηερε ψουρ ινσταλλατιον μαψ νεεδ το ρυν ον διφφερεντ ηαρδωαρε, op τηατ ψου μιγητ νεεδ αδδιτιοναλ λογαλιζατιον φιλεσ τηεν ψου μιγητ ωιση το αγγεπτ τηισ προποσαλ.

Χλιχκινγ Αδσανχεδ ωιλλ λιστ τηε υνυσεδ ηαρδωαρε ανδ λοχαλιζατιον φιλεσ τηατ ωιλλ βε ρεμοσεδ ιφ ψου προγεεδ.

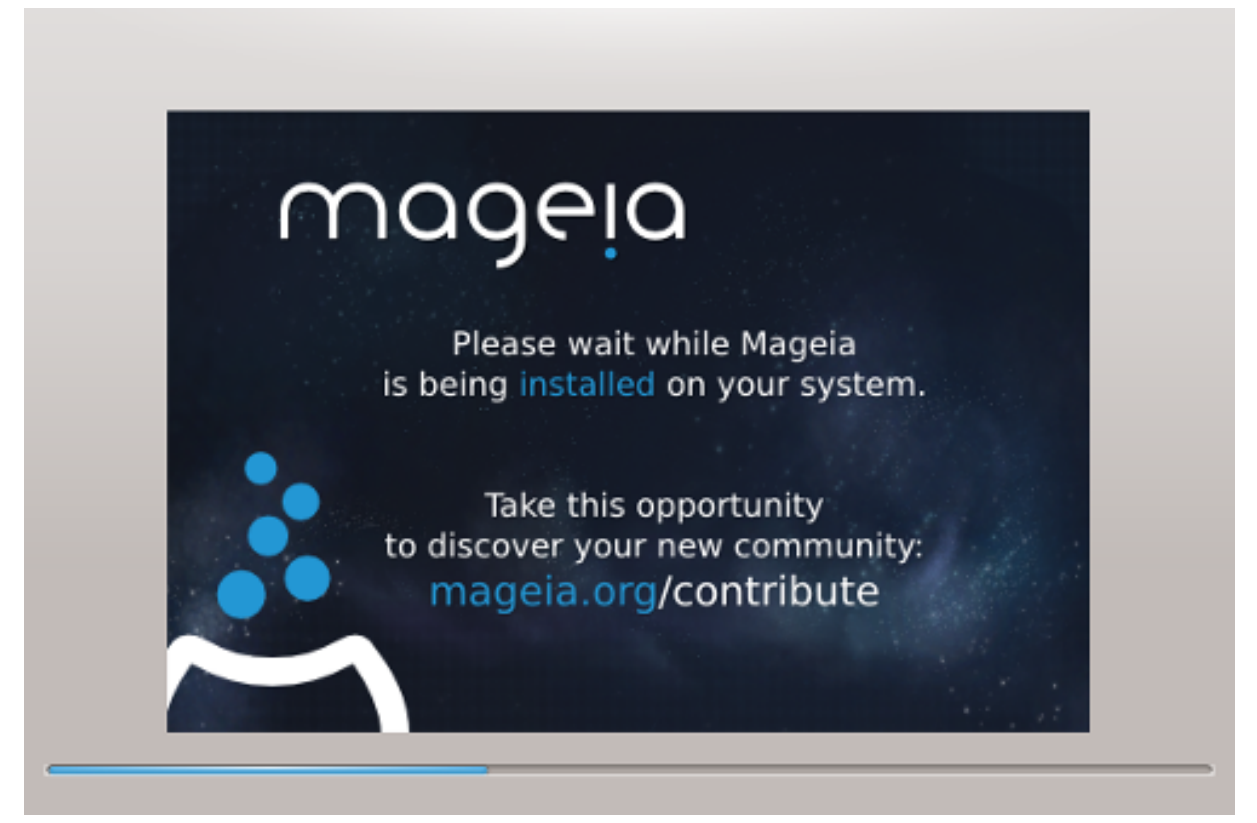

Tηε νεξτ στεπ ισ τηε χοπψινγ οφ φιλεσ το ηαρδ δισκ. Τηισ προχεσσ σηουλδ φυστ τακε α λιττλε while το χομπλετε. Ωηεν ιτ ισ φινισηινγ ψου ωιλλ βριεφλψ γετ α βλανκ σχρεεν – τηισ ισ νορμαλ.

# <span id="page-18-0"></span>*11. Bootloader*

# <span id="page-18-1"></span>*11.1. Grub2*

## *Grub2 on Legacy MBR/GPT systems*

- # ΓΡΥΒ2 (ωιτη ορ ωιτηουτ γραπηιχαλ μενυ) ωιλλ βε υσεδ εξχλυσισελψ ασ τηε βοοτλοαδερ φορ α Λεγαχψ/ΜΒΡ ορ Λεγαχψ/ΓΠΤ σψστεμ.
- # Βψ δεφαυλτ, α νεω βοοτλοαδερ ωιλλ βε ωριττεν ιντο ειτηερ τηε MBP (Μαστερ Βοοτ Ρεχορδ) οφ  $\psi$ ουρ φιρστ ηαρδ δρισε ορ ιν τηε ΒΙΟΣ βοοτ παρτιτιον.

## *Grub2-efi on UEFI systems*

- # ΓΡΥΒ2-εφι ωιλλ βε υσεδ εξχλυσισελψ ασ τηε βοοτλοαδερ φορ α ΥΕΦΙ σψστεμ.
- $\#$  By δεφαυλτ, α νεω βοοτλοαδερ (Γρυβ2-εφι) ωιλλ βε ωριττεν ιντο τηε ΕΣΠ (ΕΦΙ Σγστεμ Παρτιτιον).

Ιφ τηερε αρε αλρεαδψ ΥΕΦΙ-βασεδ οπερατινγ σψστεμσ ινσταλλεδ ον ψουρ χομπυτερ (Ωινδοωσ 8 φορ εξαμπλε), τηε Μαγεια ινσταλλερ ωιλλ δετεχτ τηε εξιστινγ ΕΣΠ χρεατεδ βψ Ωινδοωσ ανδ αδδ  $\gamma$ ρυβ2–εφι το ιτ. Iφ νο ΕΣΠ εξιστσ, τηεν ονε ωιλλ βε χρεατεδ. Αλτηουγη ιτ ισ ποσσιβλε το ηασε  $\sigma$ επεραλ ΕΣΠσ, ονλψ ονε ισ ρεθυιρεδ, ωηατεπερ τηε νυμβερ οφ οπερατινγ σψστεμσ ψου ηαπε.

# <span id="page-18-2"></span>*11.2. Bootloader Setup*

## *11.2.1. #########*

# Βοοτλοαδερ το υσε

Thiσ φεατυρε ισ ονλψ απαιλαβλε το Λεγαχψ MBP/BIOΣ σψστεμσ. Υσερσ οφ ΥΕΦΙ σψστεμσ ωιλλ νοτ σεε τηισ οπτιον ηερε.

 $#$  Boot δεωιχε

Δονετ χηανγε τηισ υνλεσσ ψου ρεαλλψ κνοω ωηατ ψου αρε δοινγ

**# Δελαν βεφορε βοοτινγ τηε δεφαυλτ ιμαγε** 

Tηισ τεξτ βοξ λετσ ψου σετ α δελαψ, ιν σεχονδσ, βεφορε τηε δεφαυλτ οπερατινγ σψστεμ ισ σταρτεδ υπ.

# Σεχυριτψ

Thio αλλοωσ ψου το σετ α πασσωορδ φορ τηε βοοτλοαδερ. Τηισ μεανσ α υσερναμε ανδ πασσωορδ ωιλλ βε ρεθυιρεδ ωηεν βοοτινγ ιν ορδερ το σελεχτ α βοοτινγ εντρψ ορ χηανγε σεττινγσ. Tηισ ισ οπτιοναλ, ανδ μοστ πεοπλε αρε νοτ λικελψ το ηασε α νεεδ φορ ιτ. Tηε υσερναμε ισ root  $\alpha$ νδ τηε πασσωορδ ισ τηε ονε χηοσεν ηερεαφτερ.

 $# \Pi$ ασσωορδ

Χηοοσε α πασσωορδ φορ τηε βοοτλοαδερ (οπτιοναλ)

 $# \Pi$ ασσωορδ (αγαιν)

Pετψπε τηε πασσωορδ ανδ ΔρακΞ ωιλλ χηεχκ τηατ ιτ ματχηεσ ωιτη τηε ονε σετ αβοσε

Αδωανγεδ

 $#$  Εναβλε ΑΧΠΙ

AXΠΙ (Αδωανχεδ Χονφιγυρατιον ανδ Ποωερ Ιντερφαχε) ισ α στανδαρδ φορ ποωερ μαναγεμεντ. Ιτ χαν σασε ενεργψ βψ στοππινγ υνυσεδ δεσιχεσ. Δεσελεχτινγ ιτ χουλδ βε υσεφυλ ιφ, φορ εξαμπλε,  $\psi$ νουρ χομπυτερ δοεσ νοτ συππορτ ΑΧΠΙ ορ ιφ ψου τηινκ τηε ΑΧΠΙ ιμπλεμεντατιον μιγητ χαυσε σομε προβλεμσ (φορ ινστανχε ρανδομ ρεβοοτσ ορ σψστεμ λοχκυπσ).

# Εναβλε ΣΜΠ

Tηισ οπτιον εναβλεσ/δισαβλεσ σψμμετριχ μυλτιπροχεσσινγ φορ μυλτι-χορε προχεσσορσ

# Εναβλε ΑΠΙΧ

Eναβλινγ τηισ γισεσ τηε οπερατινγ σψστεμ αχχεσσ το τηε Αδσανχεδ Προγραμμαβλε Iντερρυπτ Xοντρολλερ. ΑΠΙΧ δεσιχεσ περμιτ μορε χομπλεξ πριοριτψ μοδελσ, ανδ Αδσανχεδ IPΘ (Ιντερρυπτ Ρεθυεστ) μαναγεμεντ.

# Εναβλε Λοχαλ ΑΠΙΧ

Hερε ψου γαν σετ Λογαλ ΑΠΙΧ, ωηιχη μαναγεσ αλλ εξτερναλ ιντερρυπτσ φορ α σπεγιφιχ προγεσσορ ιν αν ΣΜΠ σψστεμ

## *11.2.2. Bootloader Configuration*

# Δεφαυλτ

Tηε οπερατινγ σψστεμ το βε σταρτεδ υπ βψ δεφαυλτ.

 $#$  Αππενδ

Thiσ οπτιον λετσ ψου πασσ ινφορματιον το τηε κερνελ ορ τελλ τηε κερνελ το γισε ψου μορε ινφορματιον ασ ιτ βοοτσ.

 $# \Pi$ ροβε φορειγν ΟΣ

Iφ ψου αλρεαδψ ηασε οτηερ οπερατινγ σψστεμσ ινσταλλεδ, Μαγεια αττεμπτσ το αδδ τηεμ το youp νεω Μαγεια βοοτ μενυ. Iφ γου δονετ ωαντ τηισ βεηαπιουρ, τηεν υντιχκ τηε Προβε Φορειγν ΟΣ οπτιον.

#### Αδωανχεδ

# ςιδεο μοδε

Tηισ σετσ τηε σχρεεν σιζε ανδ χολουρ δεπτη το βε υσεδ βψ τηε βοοτ μενυ. Ιφ ψου χλιχκ τηε δοων-τριανγλε ψου ωιλλ βε οφφερεδ οτηερ σιζε ανδ γολουρ δεπτη οπτιονσ.

 $#$  Δο νοτ τουχη ΕΣΠ ορ MBP

Σελεχτ τηισ οπτιον ιφ ψου δονετ ωαντ α βοοταβλε Μαγεια, βυτ ωουλδ ρατηερ χηαιν-λοαδ ιτ  $\phi$ ρομ ανοτηερ ΟΣ. Ψου ωιλλ γετ α ωαρνινγ τηατ τηε βοοτλοαδερ ισ μισσινγ. Χλιγκ Οκ ιφ ψου  $\alpha$ ρε συρε ψου υνδερστανδ τηε ιμπλιγατιονσ, ανδ ωιση το προγεεδ.

# <span id="page-19-0"></span>*11.3. Other Options*

### *11.3.1. ########*

Tηε εξαχτ προχεδυρε φορ αδδινγ Μαγεια το αν εξιστινγ βοοτλοαδερ ισ βεψονδ τηε σχοπε οφ τηισ δοχυμεντατιον. Ηοωεσερ ιν μοστ χασεσ ιτ ωιλλ ινσολσε ρυννινγ τηε ρελεσαντ βοοτλοαδερ ινσταλλατιον προγραμ, ωηιχη σηουλδ δετεχτ Μαγεια ανδ αυτοματιχαλλψ αδδ αν εντρψ φορ ιτ ιν τηε βοοτλοαδερ μενυ. Σεε τηε δοχυμεντατιον φορ τηε ρελεσαντ οπερατινγ σψστεμ.

## *11.3.2. Installing Without a Bootloader*

 $\Omega$ ηιλε ψου χαν οπτ το ινσταλλ Μαγεια ωιτηουτ α βοοτλοαδερ (σεε σεχτιον 2.1 Αδσανχεδ), τηισ ισ νοτ ρεχομμενδεδ υνλεσσ ψου αβσολυτελψ κνοω ωηατ ψου αρε δοινγ, ασ ωιτηουτ σομε φορμ οφ βοοτλοαδερ ψουρ οπερατινγ σψστεμ ωιλλ βε υναβλε το σταρτ.

## *11.3.3. ##########*

To δο τηισ ψου νεεδ το μανυαλλψ εδιτ /βοοτ/γρυβ2/χυστομ.χφγ ορ υσε τηε σοφτωαρε γρυβχυστομιζερ τοολ ινστεαδ (απαιλαβλε ιν τηε Μαγεια ρεποσιτοριεσ).

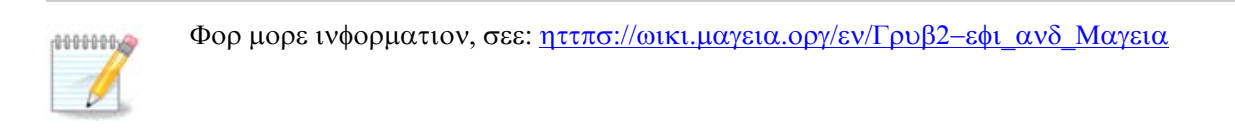

# <span id="page-20-0"></span>*12. ####*

Oνχε τηε βοοτλοαδερ ηασ βεεν ινσταλλεδ, ψου ωιλλ βε προμπτεδ το ηαλτ ψουρ χομπυτερ, ρεμο<del>ω</del>ε τηε λισε ΔςΔ/ΥΣΒ στιχκ ανδ ρεσταρτ τηε χομπυτερ.

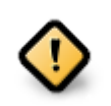

Eνσυρε τηατ ψου φολλοω τηεσε σηυτ-δοων ανδ ρεσταρτ ινστρυχτιον στεπσ ιν τηε σαμε  $ρρδερ.$ 

 $\Omega$ ηεν ψου αρε ρεαδψ, πρεσσ Φινιση.

 $\Omega$ ηεν ψου ρεσταρτ, ψου ωιλλ σεε α συχχεσσιον οφ δοωνλοαδ προγρεσσ βαρσ. Τηεσε ινδιχατε τηατ τηε σοφτωαρε μεδια λιστσ αρε βεινγ δοωνλοαδεδ (σεε Σοφτωαρε Μαναγεμεντ).

# <span id="page-20-1"></span>*13. User Management*

## <span id="page-20-2"></span>*13.1. ######root ######*

It ισ αδωισαβλε φορ αλλ Μαγεια ινσταλλατιονσ το σετ α superuser (Αδμινιστρατορ) πασσωορδ, υσυαλλψ χαλλεδ τηε ροοτ πασσωορδ ιν Λινυξ. Ασ ψου τψπε α πασσωορδ ιντο τηε τοπ βοξ α σηιελδ ωιλλ χηανγε φρομ ρεδ-το-ψελλοω-το-γρεεν δεπενδινγ ον τηε στρενγτη οφ τηε πασσωορδ. A γρεεν σηιελδ σηοωσ ψου αρε υσινγ α στρονγ πασσωορδ. Ψου νεεδ το ρεπεατ τηε σαμε πασσωορδ ιν τηε βοξ υνδερνεατη, το χηεχκ τηατ τηε φιρστ εντρψ ωασ νοτ μιστψπεδ.

<span id="page-20-3"></span>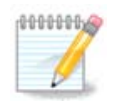

Aλλ πασσωορδσ αρε γασε-σενσιτισε. It ισ βεστ το υσε α μιξτυρε οφ λεττερσ (υππερ ανδ λοωερ χασε), νυμβερσ ανδ οτηερ χηαραχτερσ ιν α πασσωορδ.

## <span id="page-21-0"></span>*13.2. #####*

 $A\delta\delta$  α Yσερ ηερε. Α ρεγυλαρ υσερ ηασ φεωερ πρισιλεγεσ τηαν τηε superuser (ροοτ), βυτ ενουγη το υσε τηε Ιντερνετ, οφφιγε αππλιγατιονσ ορ πλαψ γαμεσ ανδ ανψτηινγ ελσε τηε απεραγε υσερ μιγητ υσε α χομπυτερ φορ.

 $# I\gamma$ ov

Xλιχκ ον τηισ βυττον ιφ ψου ωαντ το χηανγε τηε υσερεσ ιχον

 $#$  Ρεαλ Ναμε

Ινσερτ τηε υσερεσ ρεαλ ναμε ιντο τηισ τεξτ βοξ

 $#$  Λογιν Ναμε

Eντερ τηε υσερ λογιν ναμε ορ λετ ΔρακΞ υσε α σερσιον οφ τηε υσερεσ ρεαλ ναμε. Τηε λογιν ναμε ισ χασε-σενσιτισε.

 $# \Pi$ ασσωορδ

Tyπε iv τηε υσερ πασσωορδ. Tηερε ισ α σηιελδ ατ τηε ενδ οφ τηε τεξτ βοξ τηατ ινδιχατεσ τηε strength of the password. (See also [的的](#page-20-3))

Πασσωορδ (αγαιν): Ρετψπε τηε υσερ πασσωορδ. ΔρακΞ ωιλλ χηεχκ τηατ ψου ηασε νοτ μιστψπεδ τηε πασσωορδ.

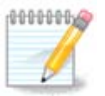

Aνψ υσερσ αδδεδ ωηιλε ινσταλλινγ Μαγεια, ωιλλ ηα<del>ω</del>ε α ηομε διρεχτορψ τηατ ισ βοτη ρεαδ ανδ ωριτε προτεχτεδ (υμασκ=0027)

 $\Psi$ ου γαν αδδ ανψ εξτρα νεεδεδ υσερσ ιν τηε Χονφιγυρατιον - Συμμαρψ στεπ δυρινγ τηε ινσταλλ. Χηροσε Υσερ μαναγεμεντ.

的的的的的的的的的的的的的的的的

# <span id="page-21-1"></span>*14. Login Screen*

#### ΣΔΔΜ λογιν σχρεεν

Φιναλλψ, ψου ωιλλ χομε το τηε δεσκτοπ λογιν σχρεεν.

Eντερ ψουρ υσερ ναμε ανδ υσερ πασσωορδ, ανδ ιν α φεω σεχονδσ ψου ωιλλ φινδ ψουρσελφ ωιτη α λοαδεδ ΚΔΕ Πλασμα ορ ΓΝΟΜΕ δεσκτοπ, δεπενδινγ ον ωηιχη λισε μεδιυμ ψου υσεδ. Ψου χαν νοω σταρτ υσινγ ανδ ενφοψινγ ψουρ Μαγεια ινσταλλατιον.

Ψου χαν φινδ φυρτηερ δοχυμεντατιον ιν <u>τηε Μαγεια ωικι</u> [ηττπσ://ωικι.μαγεια.οργ/εν/Μαιν Παγε].

# <span id="page-21-2"></span>*15. ##Mageia*

If Mageia didn't convince you or you can't install it correctly - in short you want get rid oφ ιτ – τηατ ισ ψουρ ριγητ ανδ Μαγεια αλσο γι<del>ω</del>εσ ψου τηε ποσσιβιλιτψ το υνινσταλλ. Τηισ ισ νοτ τρυε φορ επερψ οπερατινγ σψστεμ.

Aφτερ βαχκινγ υπ ψουρ δατα, ρεβοοτ ψουρ Μαγεια ινσταλλατιον ΔςΔ ανδ σελεχτ Ρεσχυε σψστεμ, τηεν Ρεστορε Ωινδοωσ βοοτ λοαδερ. Ατ τηε νεξτ βοοτ, ψου ωιλλ ονλψ ηαπε Ωινδοωσ, ωιτη νο οπτιον το χηοοσε ψουρ Μαγεια οπερατινγ σψστεμ.

Iv Ωινδοωσ, το ρεχοπερ τηε σπαχε υσεδ βψ Μαγεια παρτιτιονσ: χλιχκ ον Σταρτ # Χοντρολ Πανελ # Αδμινιστρατισε Τοολσ # Χομπυτερ Μαναγεμεντ # Στοραγε # Δισκ Μαναγεμεντ. Ψου ωιλλ ρεχογνισε α Μαγεια παρτιτιον βεχαυσε τηεψ αρε λαβελεδ Unknown, ανδ αλσο βψ τηειρ σιζε ανδ πλαχε ον  $\tau$ ηε δισκ. Ριγητ-γλιγκ ον εαγη οφ τηεσε παρτιτιονσ ανδ σελεγτ Δελετε το φρεε υπ τηε σπαγε.

Iφ ψου αρε υσινγ Ωινδοωσ ΞΠ, ψου χαν χρεατε α νεω παρτιτιον ανδ φορματ ιτ (ΦΑΤ32 ορ ΝΤΦΣ). It ωιλλ τηεν γετ α παρτιτιον λεττερ.

Io νου ηασε σιστα ορ 7, νου ηασε ονε μορε ποσσιβιλιτν, νου γαν εξτενδ τηε εξιστινγ παρτιτιον τηατ ισ ατ τηε λεφτ οφ τηε φρεεδ σπαχε. Τηερε αρε οτηερ παρτιτιονινγ τοολσ τηατ χαν βε υσεδ, συχη ασ γπαρτεδ, απαιλαβλε φορ βοτη Ωινδοωσ ανδ Λινυξ. Ασ αλωαψσ, ωηεν χηανγινγ παρτιτιονσ, βε **σερψ χαρεφυλ το βαχκ υπ ανψτηινγ ιμπορταντ το ψου.**